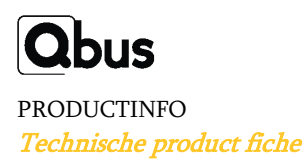

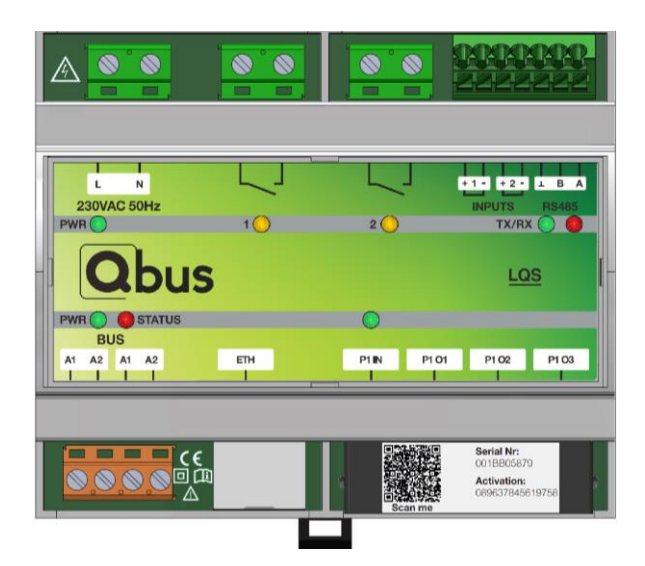

#### 1 LQS06SA

## 1. Product beschrijving

Met Luqas, de slimme energie management module (LQS06SA), kan je tot 70% van je grote elektrische verbruikers in een huishouden actief sturen om zo je eindafrekening te minimaliseren. Met deze module kan je tegelijk een warmtepomp of boiler in combinatie met één of twee enkele laadpalen op een eenvoudige manier sturen in functie van de info uit de digitale meter en het berekend capaciteitstarief. Daarnaast zal het maximaal gebruik maken van de eigen opgewekte energie door energie te bufferen. Er zijn diverse toepassingen mogelijk. Naast het variabel regelen van vermogens, behoort het aan- of uitschakelen van toestellen ook tot de mogelijkheden. De module kan zowel op zichzelf (Stand-Alone) als met een Qbus controller functioneren. Alles wordt visueel eenvoudig en stuurbaar voorgesteld in de Qbus Control applicatie en Cloud. De module heeft 6 functies die hieronder verder worden toegelicht: P1 uitlezing, P1 splitting, relaissturing, laadpaalsturing, pulsmeting en Cloudvisualisatie en -bediening.

De module wordt gevoed met 230Vac en gekoppeld aan de digitale meter via de P1-poort en wordt eveneens aan het netwerk gekoppeld. Alle gegevens die de digitale meter aanlevert, wordt door de module intern verwerkt voor de energiesturing, en in combinatie met een Qbus CTD-controller kan je deze data in binaire of analoge logica gebruiken voor verdere sturingen zoals dynamische boilerregeling, sturingen voor accumulatie en dies meer.

Afhankelijk van het type aansluiting (mono- of driefasig), aanwezigheid van digitale gasteller en/of digitale watermeter, heb je tot wel 25 parameters ter beschikking: tellerstanden, actuele vermogens, spanningen, stromen, gasverbruik, waterverbruik,… De data-uitlezing via de P1-poort van de digitale teller, kan gecombineerd worden via de puls-ingangen voor 1 of 2 extra kWh-tellers. Hiermee kan je de data van uw elektriciteitsopwekking en/of belangrijkste verbruiker(s) apart inkoppelen.

De rechtstreekse netwerkverbinding zorgt ervoor dat je deze module wanneer deze Stand-Alone is opgesteld via https://luqaswizard.qbuscontrol.com/ kan instellen. De busverbinding zorgt ervoor dat deze module kan uitgebreid of aangekoppeld worden aan/met een Qbus Full systeem.

De module doet autonoom een actieve energiesturing via onder andere de twee potentiaalvrije relaiscontacten. Deze contacten kunnen dienen voor de aansturing van Smart Grid ingangen van warmtepompen, of kunnen rechtstreeks dienen voor het schakelen van vermogens tot 16A per contact. Een lijst met compatibele warmtepompen die Smart Grid sturing hebben kan je in annex 1 terugvinden. Een lijst met compatibele warmtepompboilers die een PV-contact hebben kan je in annex 2 terugvinden.

De LQS06SA kan via netwerkverbinding communiceren door middel van het MODBUS TCP/IP of Modbus RTU (RS485) protocol met laadpalen, als deze zich in hetzelfde netwerk bevinden. De module stuurt hiermee het vermogen variabel aan in functie van de ingestelde capaciteit en het verbruik. Een lijst met compatibele laadpalen kan in annex 3 terugvinden. Er kunnen standaard 2 laadpalen dynamisch gestuurd worden.

Deze module is ook voorzien van een slimme P1-poort switch waarmee de P1 data gesplit wordt over drie P1 OUT poorten. In latere fase kan ook de data van de P1-poort op een intelligente manier doorgegeven worden aan de drie P1 OUT poorten. Zo kunnen toestellen die gebruik maken van P1-data op een slimme manier worden beïnvloed.

Standaard kan je gebruik maken van de energie slider binnen de Qbus Control app. Deze functie is ongelimiteerd inbegrepen in de werking van de module.

Ook kan je, vanaf ingebruikname, één jaar gratis gebruik maken van extra functies voorzien om u bewust te maken van jouw energiegebruik. Je kan waarschuwingen instellen die push-meldingen genereren op de app, een e-mail en/of sms sturen naar de gebruikers wanneer de gekozen drempelwaarden van verbruik, opwekking of voorspelde kwartierpiekverbruiken worden overschreden. Gebruikers kunnen op de Qbus Control App de status van de aangestuurde verbruikers uitlezen, de verbruikers bijregelen, alsook het actueel en historisch energieverbruik op een intuïtieve manier raadplegen.

Deze functionaliteiten kunnen hierna geactiveerd worden door een jaarlijkse, maandelijkse verlenging van deze dienst of eenmalige activatie voor onbepaalde duur.

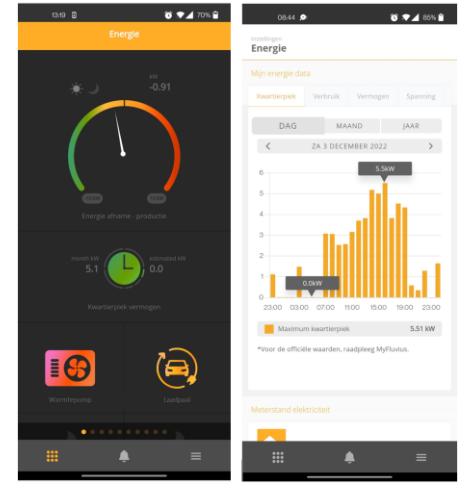

Figuur 2 Qbus Control

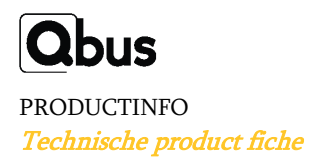

#### Stand-Alone werking:

Nadat de voeding is aangesloten en de netwerkverbinding tot stand is gebracht, kan de configuratie Stand-Alone gebeuren via de gebruiksvriendelijke configuratiehulp 'luqaswizard'. Via de luqaswizard doorloop je alle instellingen op een eenvoudige manier. Je kan instellen welke toestellen gekoppeld zijn en welk vermogen ze hebben. De gebruiker kan vervolgens via de Qbus Control app of Cloud zijn energiesturing visualiseren en bedienen. Indien de Qbus Control niet meer actief is, blijft de module autonoom wel verder werken op basis van de reeds ingestelde waarden. De gebruiker krijgt ruim op voorhand berichten met de vraag om zijn account te verlengen.

#### Combinatie met CTD

Indien de module is aangesloten op een Qbus controller (CTD), kunnen de instellingen gebeuren via System Manager III en zijn de gegevens ook bruikbaar in logica. Door het verbinden van de LQS06SA aan een CTD beschik je over alle functionaliteiten die binnen een Qbus systeem mogelijk zijn.

De LQS06SA heeft een uniek serienummer en activatiecode die bij het configureren, in de configuratiesoftware System Manager III of via de configuratiewizard, wordt ingevoerd. Alle geprogrammeerde gegevens blijven intern opgeslagen in een permanent geheugen.

## 2. Veiligheidsvoorschriften

## 小山

Lees de volledige handleiding vooraleer de module te installeren en te activeren.

**\_\_\_\_\_\_\_\_\_\_\_\_\_\_\_\_\_\_\_\_\_\_\_\_\_\_\_\_\_\_\_\_\_\_\_\_\_\_\_\_\_\_\_\_\_\_\_\_\_\_\_\_\_\_**

### OPGELET

- De module moet geïnstalleerd, opgestart en onderhouden worden door een erkende elektrische installateur in overeenstemming met de geldende legale voorschriften van het land.
- Deze module is alleen geschikt voor DIN-rail installatie EN50022. De module moet geïnstalleerd worden in een brandvrije, gesloten verdeelkast met ventilatieroosters.
- Vooraleer aan de LQS06SA te werken moet de spanning afgezet worden.
- Sluit nooit externe spanningen (v.b. 230Vac) aan op de SER485-bus, de Qbus-bus of de puls-ingangen! Dit zal onherstelbare schade veroorzaken aan de module en of aangesloten toestellen.
- De module mag niet geopend worden. De garantie vervalt indien de module geopend wordt!
- LET OP! Niet alle systemen zullen geschikt zijn om gestuurd te worden. Controleer steeds de technische fiche van het te koppelen apparaat.

## 3. Installatie en bekabeling

OPGELET : ONDERBREEK DE STROOMVOORZIENING NAAR DE MODULE VOORALEER AAN DE MODULE TE WERKEN

**\_\_\_\_\_\_\_\_\_\_\_\_\_\_\_\_\_\_\_\_\_\_\_\_\_\_\_\_\_\_\_\_\_\_\_\_\_\_\_\_\_\_\_\_\_\_\_\_\_\_\_\_\_\_**

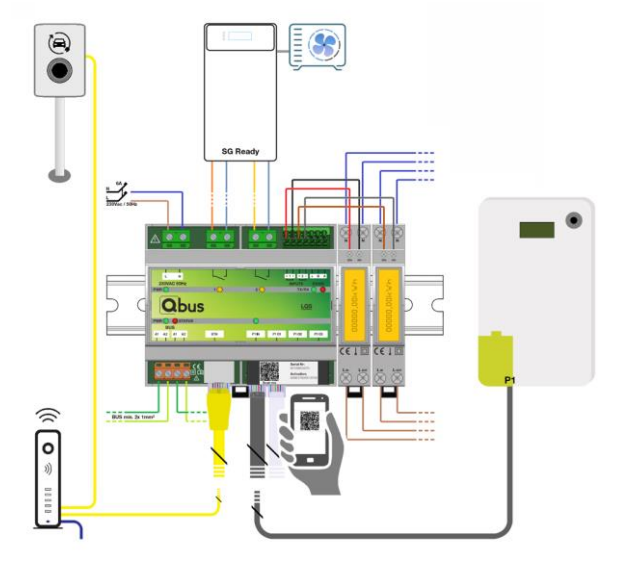

Figuur 3 Aansluitschemavoorbeeld

#### Plaatsing:

Klik de module op een DIN-rail DIN EN50022.

#### Voeding:

Een tweepolige automatische zekering van maximum 16A moet op de modulevoeding van 230Vac aangesloten worden. Echter een beveiliging vanaf 2A volstaat. Doorsnede van de geleider: minimum 1,5mm² bij 16A. Verwijder ongeveer 7mm isolatie van de geleider en schroef de geleider in de connector L-N.

#### Belasting/Relais:

De LQS06SA is voorzien van 2 potentiaal vrije contacten die elk 16A kunnen schakelen. De contacten kunnen gebruikt worden voor de sturing van Smart Grid Ready ingangen op warmtepompen of als individuele schakelcontacten voor de sturing van toestellen (bijvoorbeeld als PV-contact). Via de configuratie kan je de functie van ieder relaiscontact bepalen. Doorsnede van de geleider: minimum 1,5mm² bij 16A. Verwijder ongeveer 7mm isolatie van de geleider en schroef de geleiders in de connectoren.

!Opgelet: indien de twee relais gecombineerd worden tot Smart Grid, dan is relais 1 = SG0 en relais 2 = SG1.

#### Puls ingangen & RS485:

Verwijder ongeveer 7mm isolatie van de kabel en duw de kabel in stekklemmen +1 -1; +2 -2. Zowel vaste als soepele draad tussen 0,5mm² – 1,5mm2 kan gebruikt worden. Bij soepele draad moet met een schroevendraaier op de drukveer van de steekklem geduwd worden bij het invoeren van de draad.

De draden kunnen weer worden losgemaakt door bovenaan op de drukveer van de steekklem te duwen met een schroevendraaier en tegelijk de draad uittrekt zonder grote kracht uit te oefenen. Ethernet:

Netwerkkabel connecteren dat via het netwerk connectie maakt met het internet en de laadpaal indien deze communiceert via TCP/IP protocol met de energiemanagementmodule.

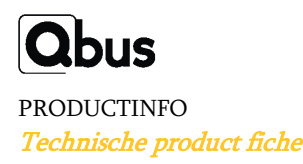

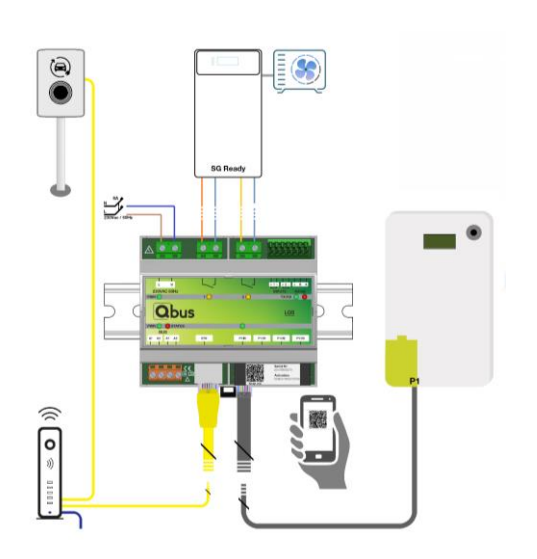

Figuur 4 Aansluitschemavoorbeeld LQS06SA met laadpaal en Smart Grid sturing

#### P1 poorten:

Connecteer aan de P1 IN de meegeleverde RJ12 kabel (gekruist, 5m) met de P1 poort van de digitale meter. De maximale lengte van de gekruiste RJ12 kabel mag maximaal 20 meter zijn. De andere P1 poorten (P1 01, P1 02 en P1 03) geven de originele P1 data rechtstreeks door.

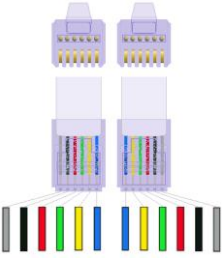

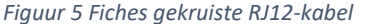

#### Activatie P1-poort:

De activatie van de P1-poort kan best ruim op voorhand voor de installatie van de energiemanagementmodule gebeuren. De aanvraag verloopt meestal via het gebruikersaccount op de website van de distributienetbeheerder. Hieronder vind je de lijst van de beschikbare netbeheerders in uw regio:

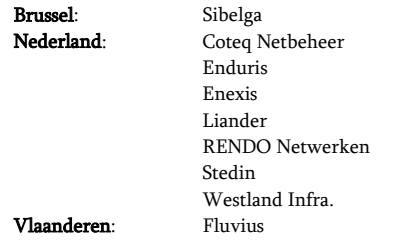

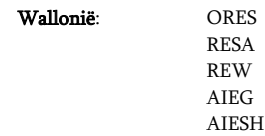

#### Qbus-busbekabeling:

Elke afgeschermde kabel met geleiders van minimaal 2 x 1 mm² kan als buskabel gebruikt worden. De groene afgeschermde EIB-kabel is de aanbevolen kabel wanneer de geleiders per 2 samen worden getorst om een sectie van minimaal 2 x 1 mm² te verkrijgen. De afscherming van de buskabel moet, en mag slechts, aan één uiteinde aangesloten worden op de algemene aarding van het gebouw.

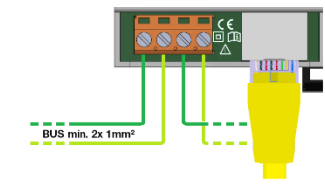

Figuur 6 Busaansluiting LQS06SA

#### LED indicatie op de module:

#### Groen:

- PWR 230VAC (boven) = voeding OK ;
- PWR Bus (enkel bij gebruik van het bussysteem met CTD) = voeding OK
- P1 IN: Betekent dat de P1 poort correct geactiveerd is
- RS485 TX: Communicatie RS485 vertrekt uit de module

#### Rood:

- Status-LED: brandt 2 seconden gedurende opstart en indien gecombineerd met een CTD, gedurende het programmeren met System Manager III.
- RS485 RX: Communicatie RS485 antwoord terug

#### Oranje:

• Relaisuitgangen 1 & 2: Uitgang actief

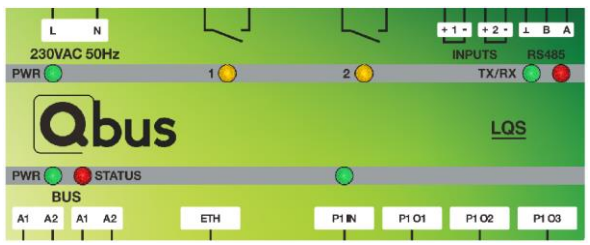

Figuur 7 LQS06SA Front detail LEDs

## 4. Stand-Alone configuratie

#### Stand-Alone installatie:

Scan de QR-code op de module om het configuratieproces te starten. Als alternatief voor de smartphone of QR-code, kan je ook via een webbrowser op uw toestel naar [luqaswizard.qbuscontrol.com](https://semsawizard.qbuscontrol.com/) surfen om de configuratie-app te openen. Van zodra het serienummer en activatiecode ingegeven zijn, kan de module volledig geconfigureerd

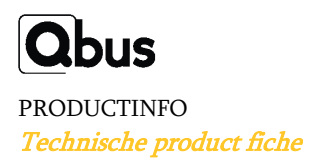

worden in functie van de aanwezige nutsvoorziening, de gelezen ingangen en de gestuurde uitgangen. Op het einde van het configuratieproces zal het e-mailadres van de gebruiker gevraagd worden. Hiermee zal deze een e-mail ontvangen met de uitnodiging zich in te loggen of te registreren op qbuscontrol.com. Kijk zeker na of de e-mail niet in bij ongewenste mail is terecht gekomen. Nadat de gebruiker zich heeft ingelogd zal hij onmiddellijk het geconfigureerde energiedashboard zien en kunnen bedienen.

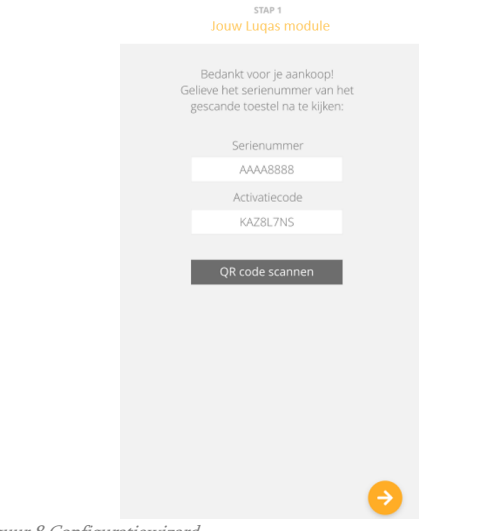

#### Figuur 8 Configuratiewizard

### 5. Configuratie System Manager III

In combinatie met een CTD kan je gebruik maken van alle functionaliteiten die Stand-Alone biedt maar deze ook combineren met de voordelen van een geheel Qbus systeem.

Start de configuratie software System Manager III en voeg een nieuwe energiemodule toe. Configureer de volledige module in functie van de nutsvoorziening, de gelezen ingangen en de gestuurde uitgangen.

Als de module reeds Stand-Alone geconfigureerd was, dan kan je de instellingen uitlezen via de downloadknop.

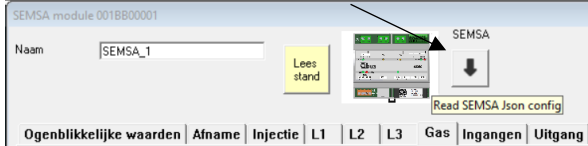

Figuur 9 Download configuratie LQS06SA via System Manager III

## **6.** Configuratie Smart Grid ready warmtepompen

Warmtepompen kunnen energetisch efficiënter aangestuurd worden dankzij Smart Grid contacten. Deze contacten kunnen ervoor zorgen

dat energie thermisch gebufferd worden (in sanitair warm water of in ruimteverwarming) of energieverbruik in het huishouden gespreid wordt door de warmtepomp tijdelijk uit te schakelen. Door een lucht/water warmtepomp overdag optimaler te gebruiken, kan deze gemiddeld 20% efficiënter werken en daardoor ook minder verbruiken en daarbij verhoog je ook nog uw autoconsumptie.

De schakeling van de twee relaiscontacten gebeurt in functie van het type warmtepomp, de actueel opgewekte of afgenomen energie en de instelling op de energieschuiver van de eindklant (spreiding van energieverbruik). Niet elk regime is voor elk type of merk warmtepomp beschikbaar.

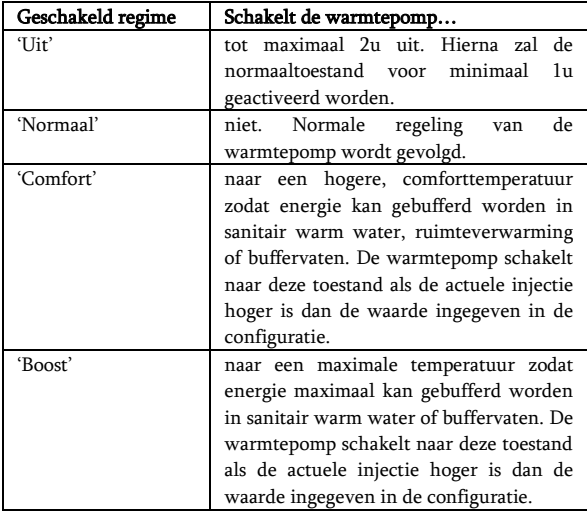

In de configuratiewizard moeten de vermogens van elk regime ingevuld worden.

Bij opschakelen per mode, bijvoorbeeld van 'UIT' → 'Normaal', 'Normaal' → 'Comfort' of 'Comfort' → 'Boost', blijft de module 5 minuten in mode normaal en boost en 10 minuten in comfort. Bij neerwaarts schakelen blijft elke toestand minimaal 1 minuut actief.

## **7.** Configuratie laadpalen

#### Mennekes Amtron Professional

De Mennekes Amtron Professional is standaard te bereiken via netwerk op het IP-adres 192.168.124.123 . Het IP-adres kan ook gevonden worden door gebruik te maken van de 'charge point manager'. Dit is een software van Mennekes:

<https://www.mennekes.be/emobility/service/charge-point-manager/>

Om de laadpaal te laten sturen door de energiemanagement-module, moet deze als volgt geconfigureerd worden:

- Ga naar de web interface van de laadpaal via de browser op het voorgenoemde IP-adres
- Login met gebruikersnaam: 'operator' en het paswoord gegeven op het Inbedrijfstellingsdocument dat bij de laadpaal hoort.
- Ga naar 'Lastmanagement'
- Schakel 'Modbus TCP server voor energiebeheersystemen' AAN.

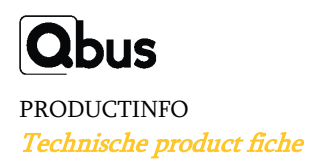

• Om de energiemanagementmodule correct te laten functioneren moeten geen andere instellingen aangepast worden. Indien gewenst kan in de web interface van de laadpaal instellingen zoals de maximale stroom per fase, autorisatie of netwerk ingesteld worden.

#### Alfen

Om de laadpaal te laten sturen door de energiemanagement-module, moet de laadpaal nog als volgt geconfigureerd worden:

- Installeer de ACE service installer [\(alfen.com\)](https://alfen.com/nl-be/media/980)
- Vul username ("Post") en paswoord in ("prEze8")
- De applicatie opent en zal vragen naar 'user level' en paswoord. Selecteer 'owner' en vul het paswoord in dat te vinden is op de binnenkant van de afdekplaat van de laadpaal.
- Aan de linkerkant wordt automatisch het laadstation gedetecteerd en het IP-adres weergegeven. Dit IP-adres moet ingegeven worden in SMIII of de configuratiewizard. !Voorkeur om dit aan te passen!: Een vast IP-adres, buiten de DHCP range, kan ingesteld worden in het 'wired' tabblad.

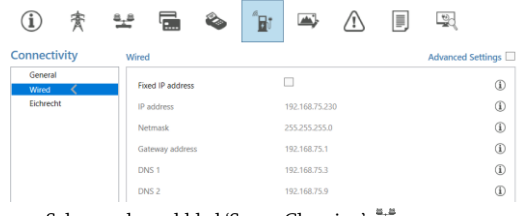

• Selecteer het tabblad 'Smart Charging' • Selecteer het vakje 'Active Load balancing'

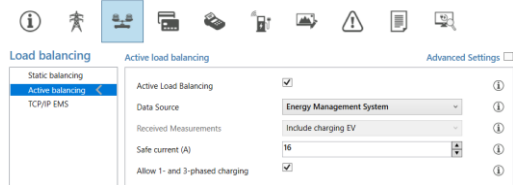

- Stel als 'Data Source' 'Energy Management System' in
- De 'Safe Current' is de stroom toegelaten wanneer de laadpaal zijn netwerkconnectie zou verliezen. Alfen adviseert dit in te stellen minimum 6A.
- In het extra tabblad TCP/IP EMS kan je nog invullen of er 1 laadpaal gestuurd wordt individueel ('Socket') of meerdere laadpalen via 1 master laadpaal ('SCN')

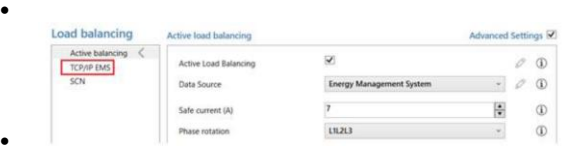

• Bewaar de instellingen en herstart de laadpaal zodat hij zijn instellingen kan overnemen. Klik hiervoor op het aangegeven symbool:

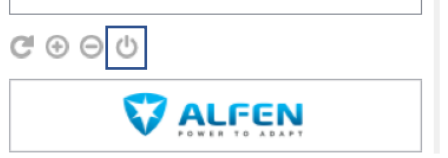

#### Veton

De Veton laadpaal is te bereiken op het netwerk via het IP adres ev3000.local . Er moet verder geen configuratie op de laadpaal zelf gebeuren.

#### Blitzpower

De Blitzpower laadpaal is te bereiken op het netwerk via het IP adres ev3000.local. Er moet verder geen configuratie op de laadpaal zelf gebeuren.

#### ABB

Volg onderstaande stappen om een ABB laadpaal te configureren. De laadpaal moet via de primaire ethernetpoort met het lokaal netwerk verbonden zijn (voor toestellen met MID display) of met de Modbus RS485 aansluiting (voor toestellen zonder MID display).

• Download de 'Terra Config 2.0' app via Google Play Store of Apple store.

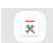

- Log in op de App en connecteer met de laadpaal via Bluetooth of via Wifi (de smartphone moet op hetzelfde wifi netwerk verbonden zijn als de laadpaal).
- Geef vervolgens de pincode in die meegeleverd werd met de laadpaal. Je zou nu verbonden moeten zijn met de laadpaal en instellingen kunnen wijzigen.
- Ga naar de configuratiepagina van de geconnecteerde laadpaal en controleer dat de firmwareversie minstens v1.6.6 is. Je kan deze via de app updaten.

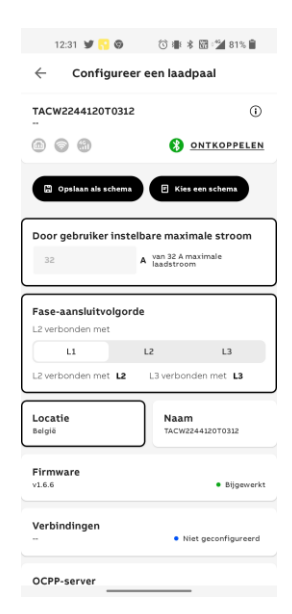

• Klik onderaan op 'Energiebeheer' om de sturing te configureren (1). Stel de installatieparameters in en selecteer 'Modbus' (2).

1 2

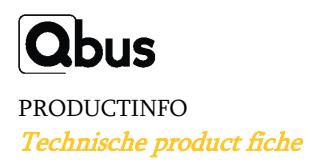

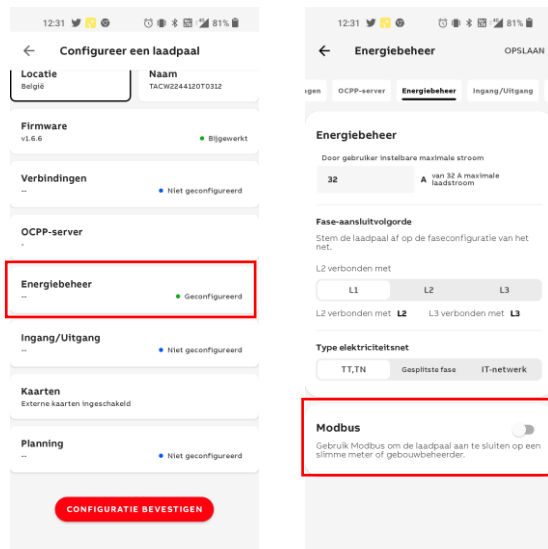

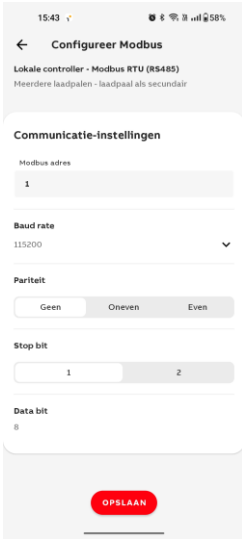

• Bij keuze voor Modbus TCP/IP' moet je op de volgende pagina een vast IP-adres van de laadpaal ingeven (1). Zorg er zeker voor dat 'LAN' gedeactiveerd staat. Kies een beschikbaar IP-adres binnen het lokale netwerk, vul 'Mask address' in (255.255.255.0), vul het 'Gateway address in volgens het opgegeven IP-adres (zelfde eerste 3 cijfers, laatste cijfer '1) en vul de 'Server Port' 502 in. Klik op opslaan en vervolgens op 'configuratie bevestigen' (2).

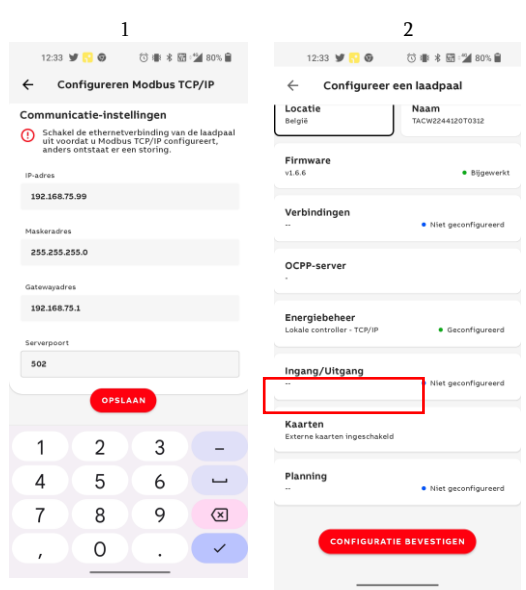

- Herstart (power restart) de laadpaal. De laadpaal is nu correct geconfigureerd.
- Gebruik het ingevulde IP-adres in de configuratiewizard van de Luqas module indien gekozen werd voor Modbus TCP/IP.

### • Selecteer 'Lokale controller' en kies voor Modbus RTU of voor Modbus TCP/IP in functie van de gekozen aansluiting.

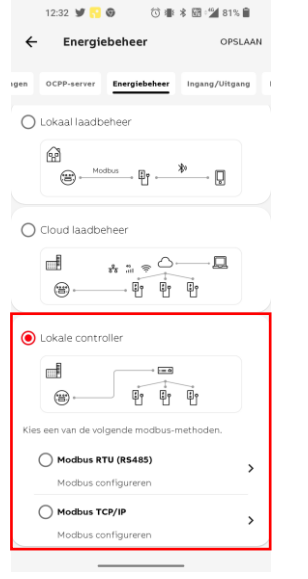

• Bij keuze voor Modbus RTU moet je op de volgende pagina de instellingen nog aanpassen: baud rate 115200, geen pariteit, stop bit 1. Indien twee laadpunten van ABB via Modbus RTU geconnecteerd zijn, gebruik dan Modbus adres '1' voor het eerste laadpunt en Modbus adres '2' voor het tweede laadpunt.

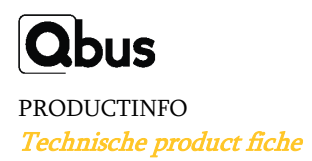

## 8. Aansturing meerdere laadpalen

De module kan twee laadpalen (hetzelfde of een verschillend merk) tegelijk aansturen. Het beschikbaar vermogen zal zo gelijkmatig mogelijk verdeeld worden onder de geconnecteerde wagens volgens onderstaande logica:

- Als één wagen is aangesloten en kan starten met laden, zal deze het vermogen afnemen dat toegelaten is door de energieslider. Parameters in de wagen of een vermogensbeperking in de laadpaal kunnen nog zorgen voor een lager afgenomen vermogen dan wat er beschikbaar wordt gesteld.
- Als een tweede wagen aangesloten wordt, zal de Luqas controleren of er een minimaal vermogen beschikbaar is voor de tweede wagen. Indien er voldoende vermogen beschikbaar is om 2 wagens elk te voorzien van een minimum vermogen, zal het vermogen naar de eerste wagen verlaagd worden om de tweede wagen ook te kunnen laden.
- Tijdens het verdere laadproces zal het beschikbaar vermogen zo goed mogelijk verdeeld worden over beide wagens. Het afgeleverd vermogen is wel in functie van het aantal fasen dat een wagen zal laden: een driefasige wagen zal drie keer zoveel vermogen krijgen als een monofasig aangesloten wagen. Als er energie over is, wordt die gegeven aan de laadpaal met de laagste laadstroom. Als er energie te weinig is, wordt die genomen van de laadpaal met de hoogste laadstroom.

Opgelet: Bij het aansluiten van een wagen wordt er gecontroleerd of de wagen monofasig, tweefasig of driesfasig kan laden. Op deze manier wordt bepaald hoeveel vermogen de wagen minimaal nodig heeft om te starten met laden. Het minimaal vermogen is bepaald door de minimale startstroom van de wagen plus een buffer van 2 ampère per fase. Het beschikbaar vermogen is het verschil tussen de ingestelde waarde van de energieslider en de actuele huishoudelijke energieafname of het PV overschot van de zonnepanelen.

Onderstaande tabel geeft de minimale vermogens aan voor verschillende situaties:

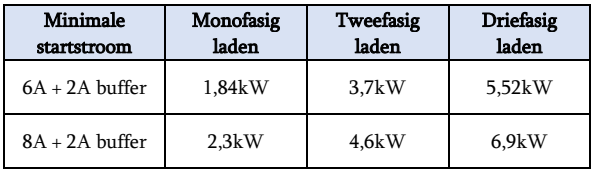

## 9. Technische gegevens

#### Algemene specificaties:

- Voeding: 230Vac +-10%, 50Hz maximumbescherming C16A/2P
- Doorslagspanning: getest op 3kVac
- Typisch verbruik: max. 39mA (alle relaisuitgangen aan)
- Omgevingstemperatuur:
- Operationele temperatuur: 10°C tot 50°C
- Temperatuur in stockageruimte: -10°C tot 60°C
- Maximale vochtigheidsgraad: 93%, geen condensatie
- Bus belasting: 5mA bij nominale spanning 13,8V.
- Maximale installatiehoogte: 2.000 meter boven zeespiegel.

#### Uitgangen:

Relais 1 en 2 => potentiaalvrij contacten voor maximale stroom: 16A:

- Contactweerstand: 100mW
- Set/Reset tijd: 15ms max / 5ms max
- Levensduur: 20mil. Operaties • Maximale stroom: Resistieve belasting (cos phi = 1) 16A bij 230Vac / 30VDC Inductieve belasting (cos phi= 0,4; L/R = 7 ms) 8A bij 230Vac
- $/30VDC$ • Maximale schakelspanning: Resistieve belasting (cos phi= 1) 3680VA bij 230Vac, 480W bij 30Vdc; Inductieve belasting (cos phi = 0,4; L/R = 7 ms) 1840VA bij 230Vac, 240W bij 30Vdc
- Het is ten stelligste aangeraden om deze waarden niet te overschrijden; indien dit wel het geval zou zijn moet een externe contactor gebruikt worden.

#### Elektrische beveiliging

- Bus: 13,8Vdc -18Vdc zeer lage veiligheidsspanning.
- In overeenstemming met EN50491-5-1, EN50491-5-2, EN60529
- Doorslagspanning: module is getest en goedgekeurd op 3kVac. (50 Hz, 1 min)
- Niet-toxisch, in overeenstemming met WEEE/RoHS

#### CE

- Qbus verklaart dat dit product voldoet aan alle toepasselijke Europese richtlijnen en verordeningen.
- De EU-conformiteitsverklaring is op eenvoudig verzoek verkrijgbaar.

#### Fysische specificaties:

- Behuizing: plastic, zelfdovend overeenkomstig UL94-V0
- Beschermingsgraad: IP20, EN 60529
- Installatie: snelle montage op DIN-rail, breedte 6 modules
- Afmetingen (h x b x l): 62mm x 90mm x 107mm
- Gewicht: ongeveer 150g.

## 10. Dimensioneringsdiagram

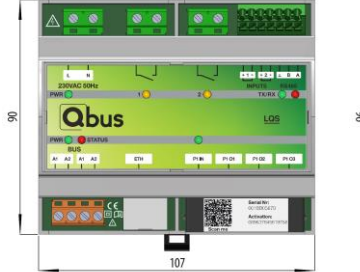

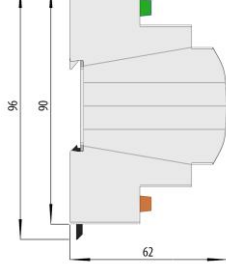

Figuur 10 Afmetingen LQS06SA

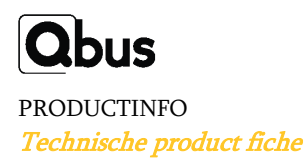

## 11. Verklaring van symbolen

 Apparatuur waarbij de bescherming tegen het risico van elektrisch contact niet alleen gebaseerd is op basisisolatie, maar ook op aanvullende bescherming zoals dubbele isolatie of versterkte isolatie. Er is geen mogelijkheid tot aarding.

## 下口

Voordat u het apparaat aansluit, is het verplicht om de handleiding van het betreffende product te lezen. ISO7000-0434

 $\mathbb{A}$ Netaansluiting (230V) op de voedingsconnector. IEC 60417-5036

## CE

CE-conformiteit. Alle conformiteitsverklaringen zijn verkrijgbaar op aanvraag.

## 12. Garantiebepalingen

Garantieperiode: 2 jaar vanaf leverdatum. De garantie geldt niet langer indien de module geopend werd! De garantieperiode wordt met 2 jaar verlengd indien deze werd geplaatst door een erkende Qbus installateur.

Bij defecten dient eerst Qbus support gecontacteerd te worden, daarna kunnen defecte modules vrij van zegel verstuurd worden naar onze servicedienst:

> Qbus NV Joseph Cardijnstraat 19 B-9420 Erpe-Mere Tel: +32 (0)53 60 72 10 Fax: +32 (0)53 60 72 19 Email[: support@qbus.be](mailto:support@qbus.be)

#### Annex 1: Smart Grid Warmtepompen of warmtepompboilers

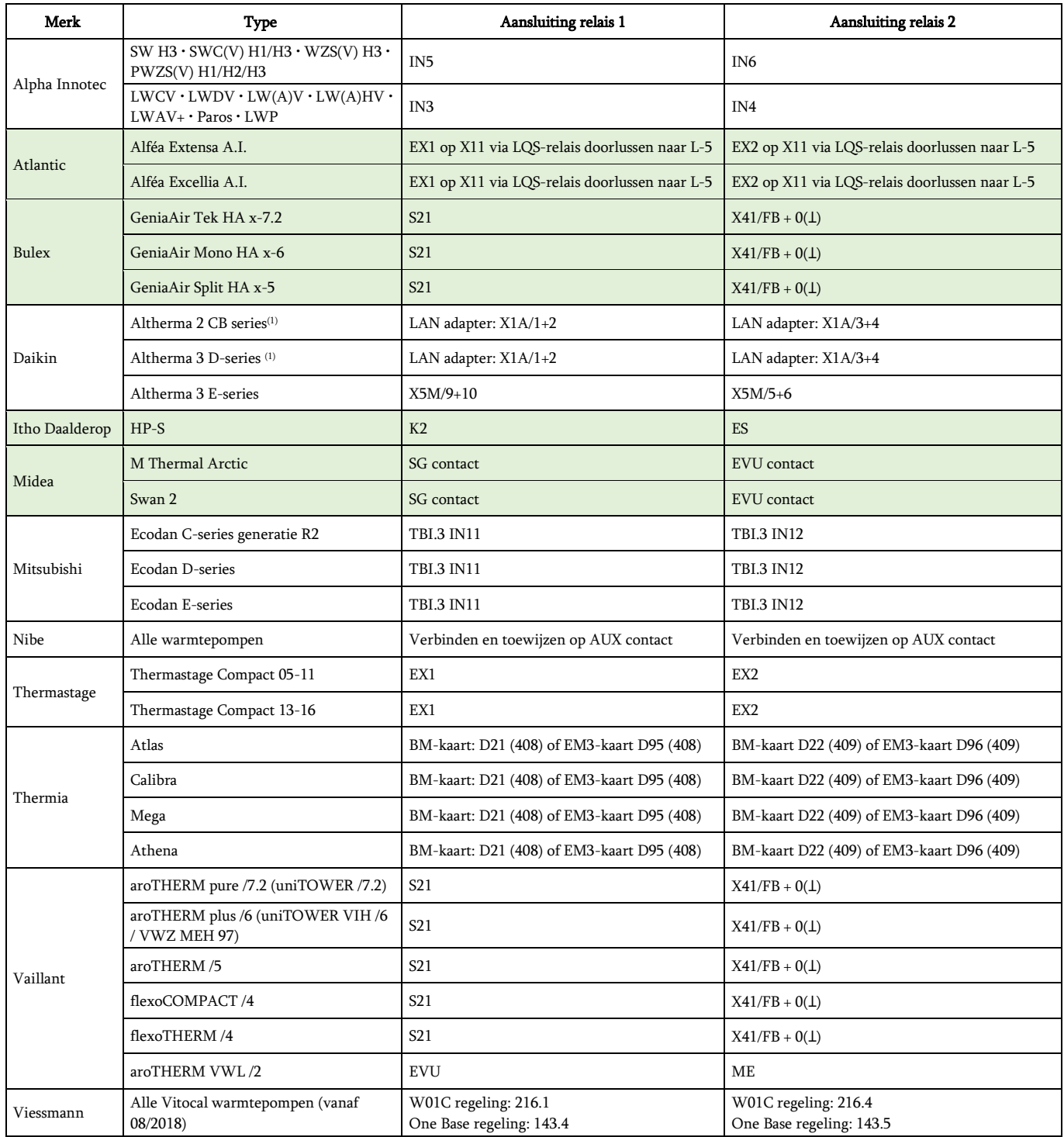

#### (1) LAN-adapter module vereist (versie BRP069A61)

Groen gemarkeerde toestellen zijn compatibel sinds september 2023.

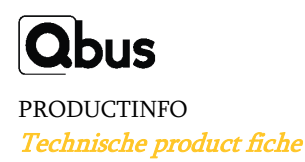

#### Annex 2: Warmtepompboilers met PV-contact

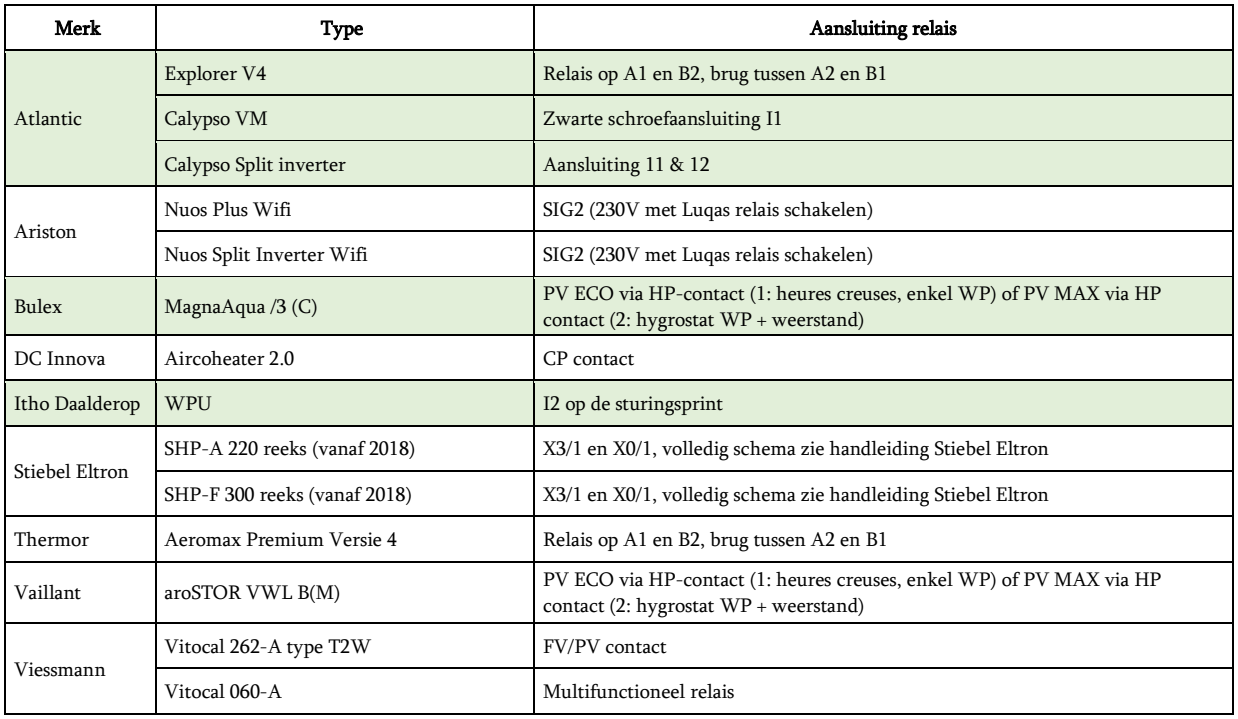

Groen gemarkeerde toestellen zijn compatibel sinds september 2023.

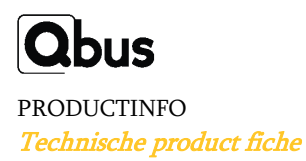

#### Annex 3: Compatibele laadpalen via Modbus TCP/IP of Modbus RS485

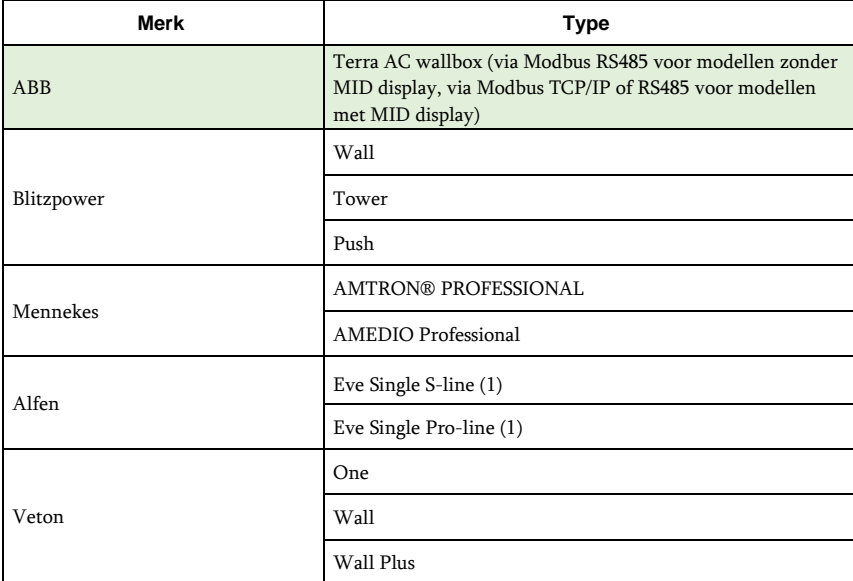

### (1) Optie Load Balancing Active (905661011) vereist.

Groen gemarkeerde toestellen zijn compatibel sinds juni 2023.